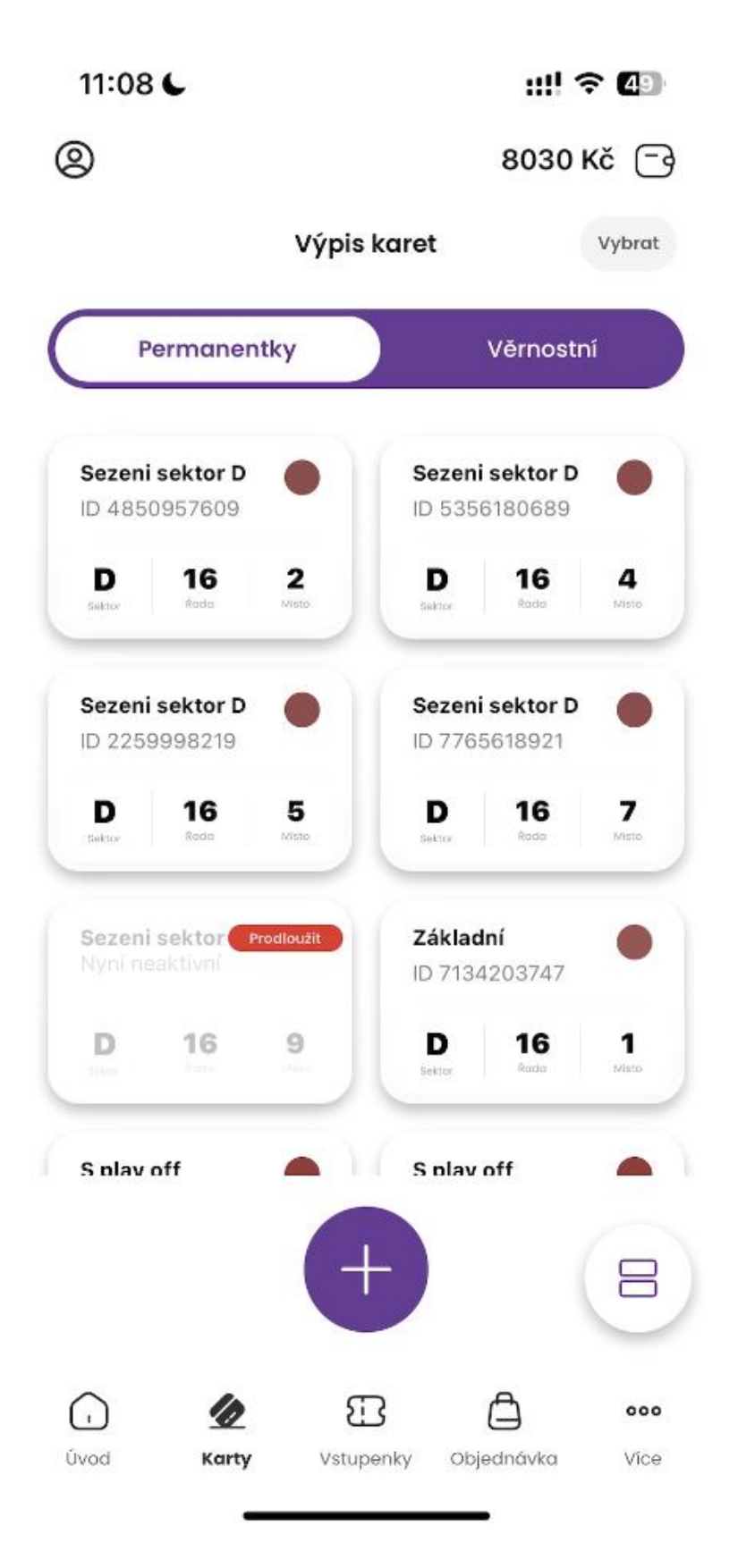

V seznamu karet klikněte na požadovanou permanentku, kterou si přejete prodloužit.

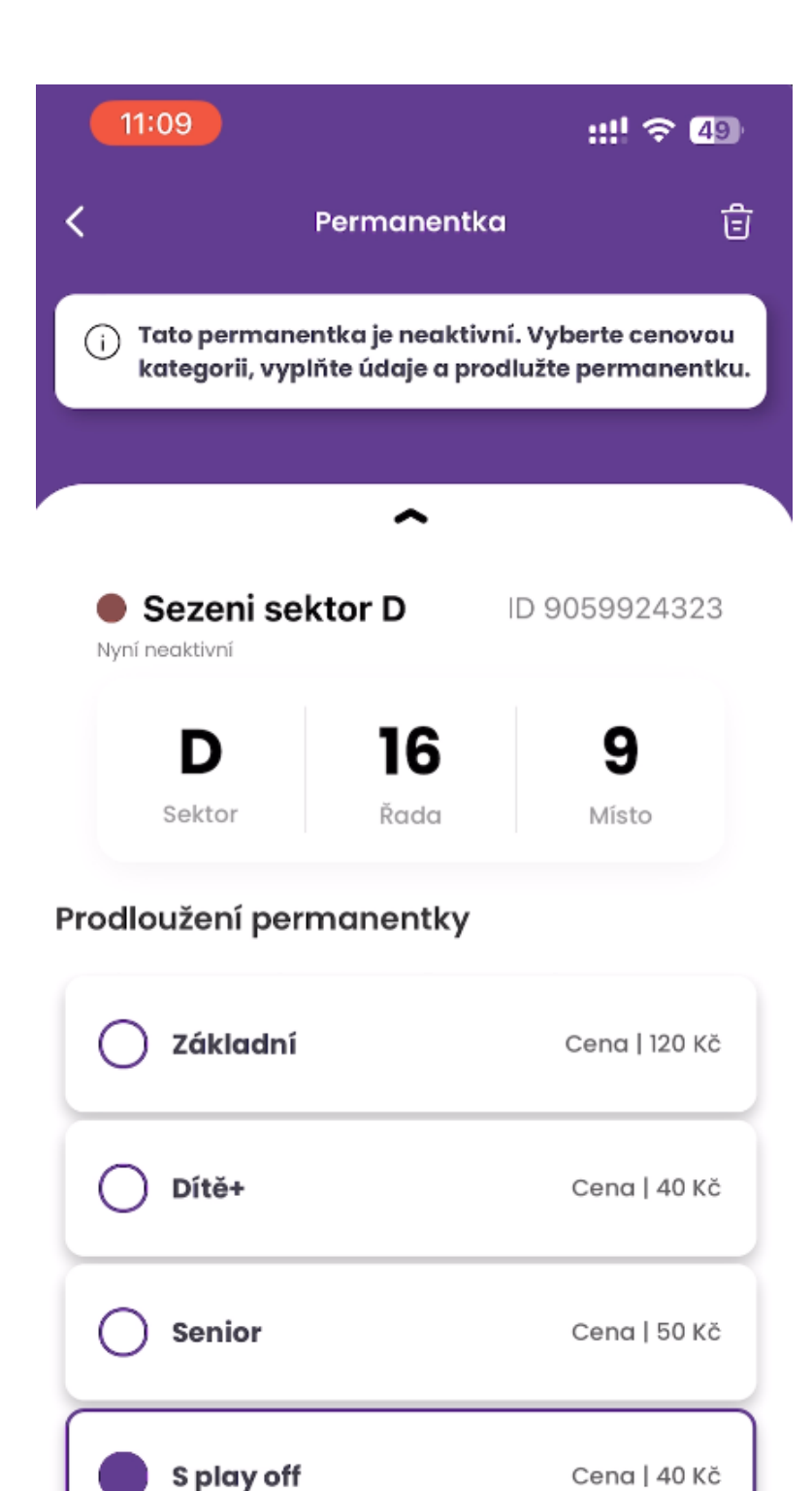

류

Vstupenky

Ø

Karty

 $\left(\cdot\right)$ 

Úvod

Zvolte kategorii, ve které si přejete permanentku prodloužit a klikněte na **Pokračovat**.

 $000$ 

Více

į

Objednávka

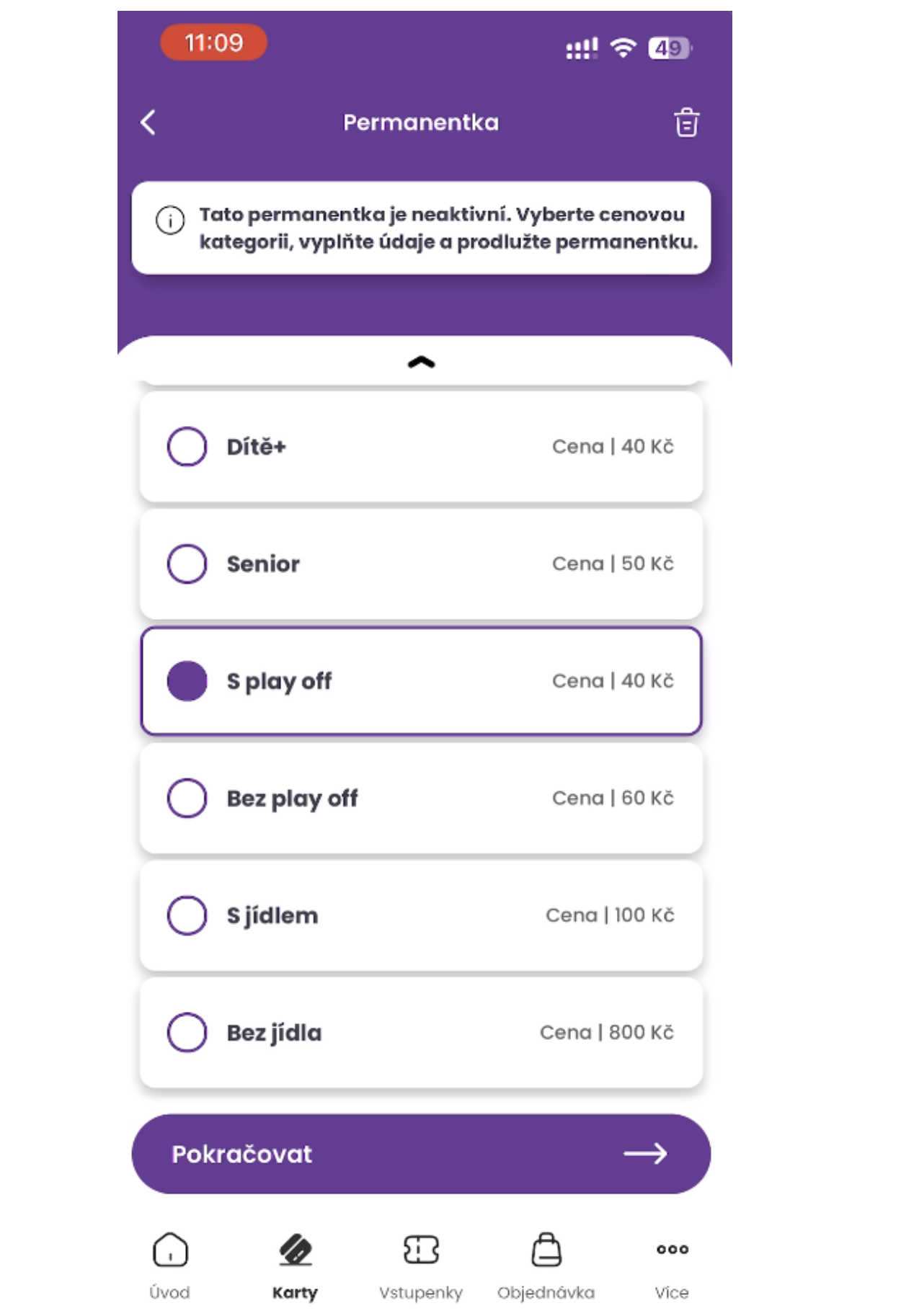

 $\mathcal{L}^{\mathcal{L}}$  and  $\mathcal{L}^{\mathcal{L}}$  and  $\mathcal{L}^{\mathcal{L}}$ 

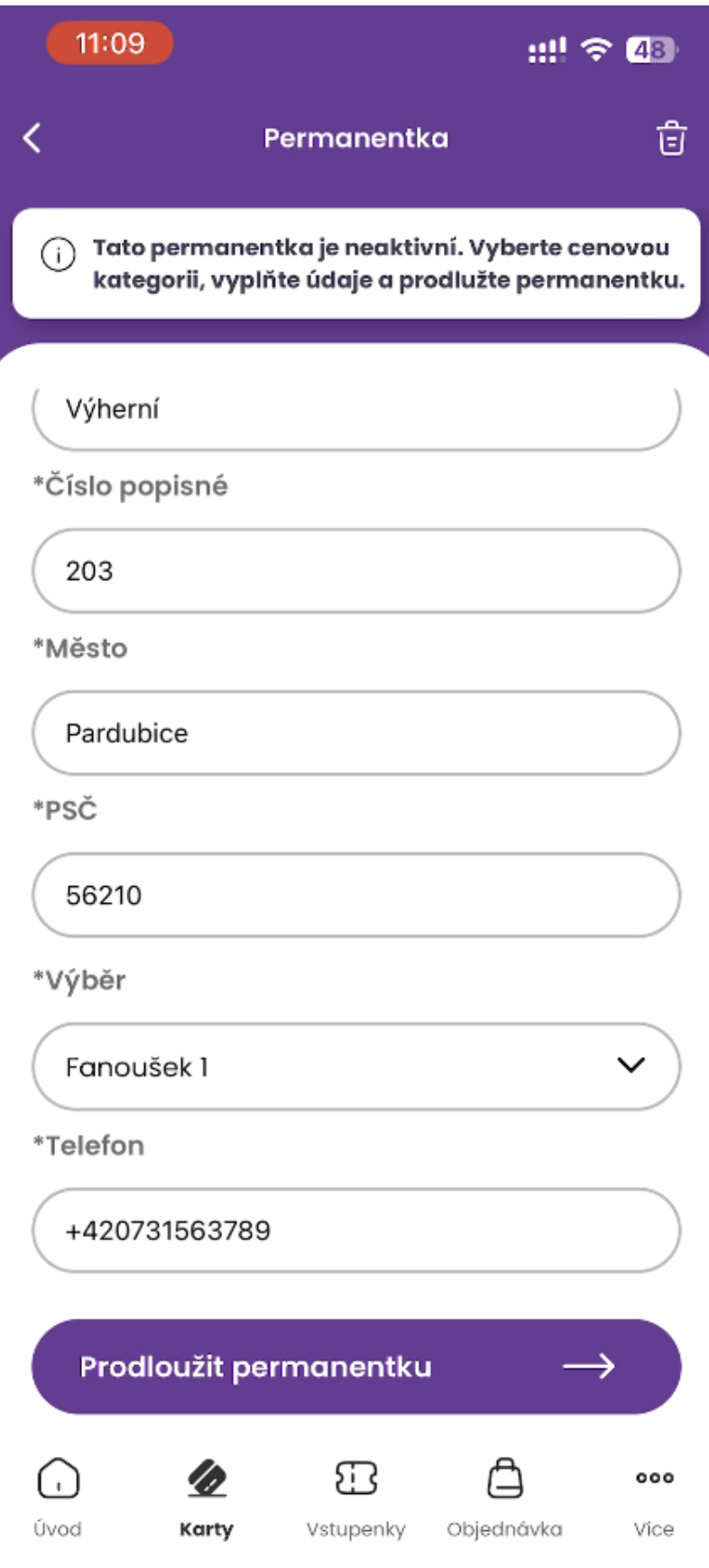

Vyplňte požadované údaje o držiteli permanentky a klikněte na **Prodloužit permanentku**.

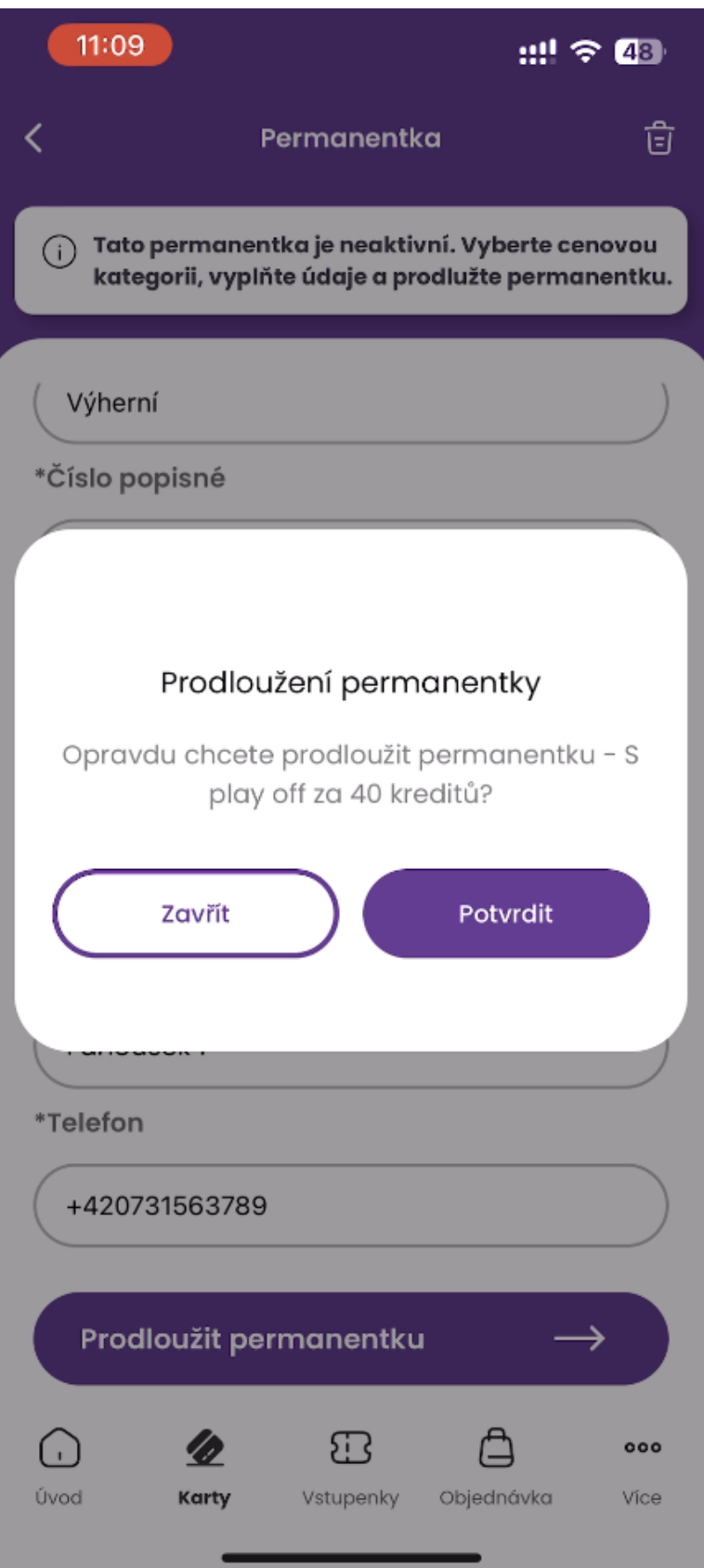

Potvrďte, zda si danou permanentku opravdu přejete prodloužit kliknutím na **Potvrdit**.

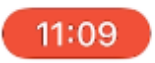

 $\checkmark$ 

( , )

Úvod

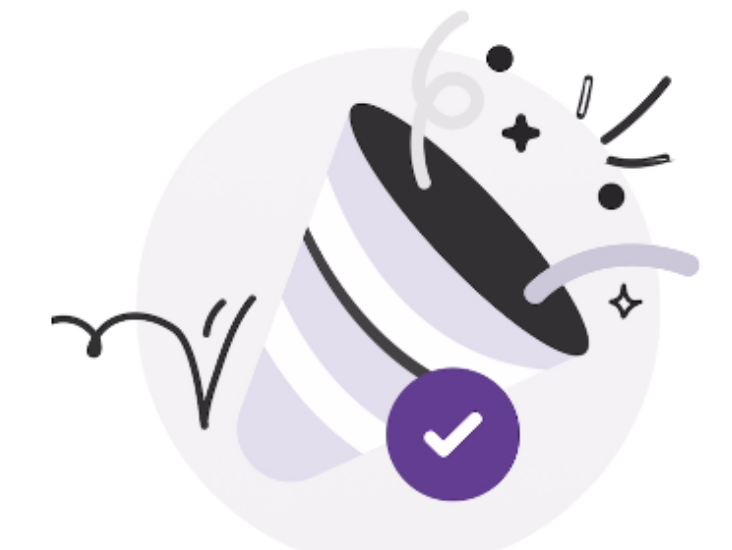

## Gratulujeme! Vaše permanentka byla úspěšně prodloužena

Děkujeme za váš nákup.

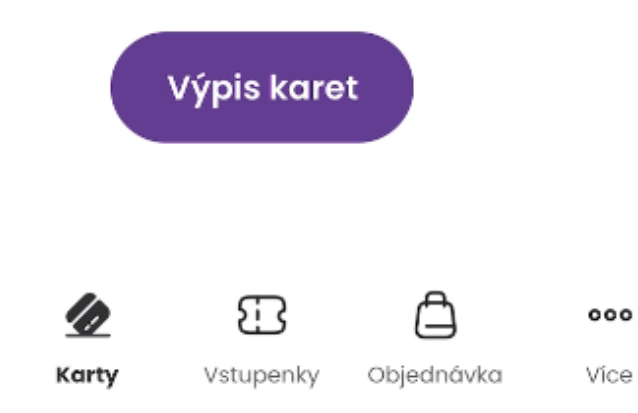

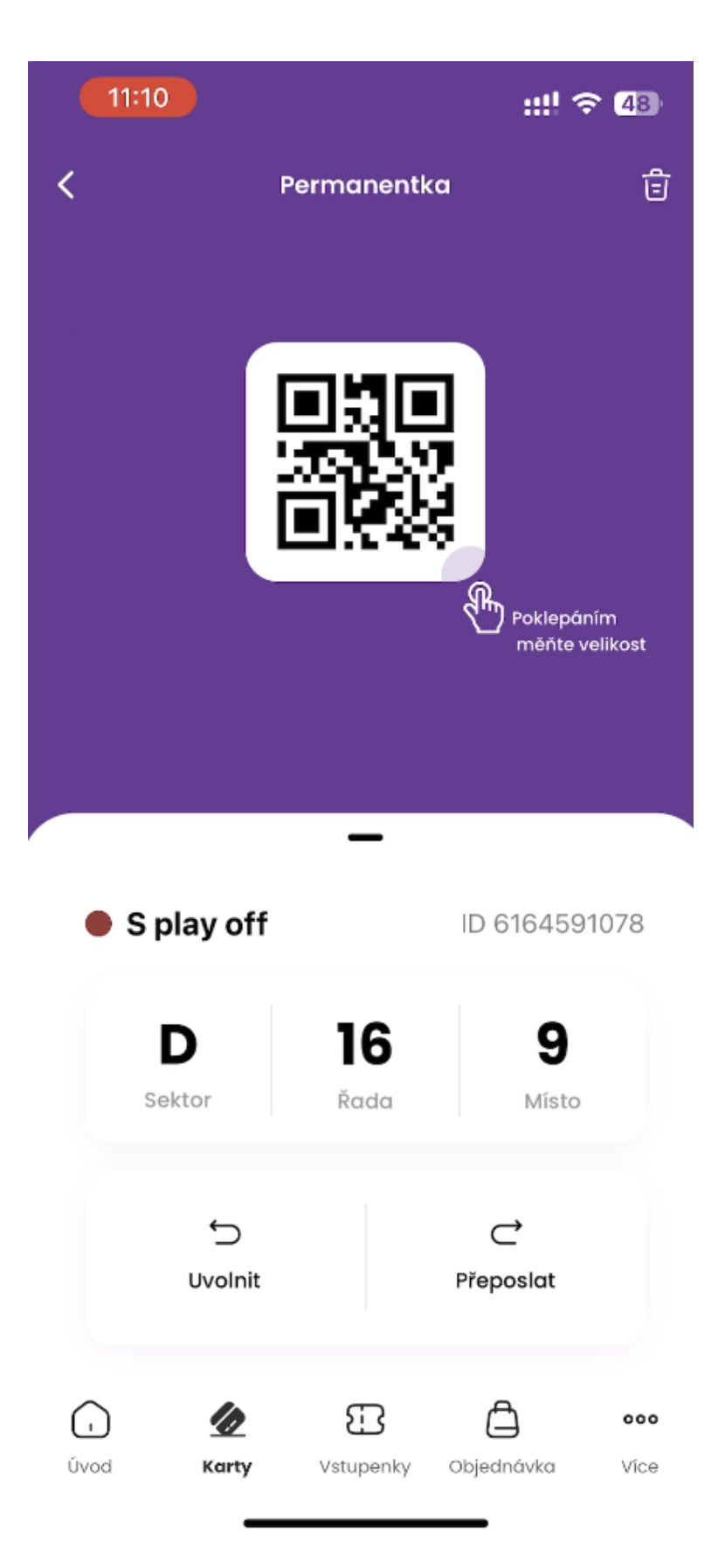

Po prodloužení se Vaše nová permanentka zobrazí ve **Výpisu karet** v mobilní aplikaci.

Taktéž na Váš e-mail dorazí jako potvrzení nákupu voucher.